# 一般的にサポートされているファックス/モデム コールフロー

# 内容

概要

設定

VoIPシグナリングごとのファックス/モデムプロトコルのサポート 設定 Telco - PRI - GW - FXS - ファクス/モデム Telco - PRI - GW - MGCP - CUCM - MGCP - VG3X0 – ファクス/モデム Telco - FXO - GW - H323/SIP - CUCM - SCCP - VG3X0 - Fax/Modem Telco - PRI - GW - MGCP - CUCM - SIP - ATA19X – ファクス/モデム Telco - PRI - GW - SIP - CUCM - SIP - ATA19X – ファクス/モデム Telco - PRI - GW - SIP/H323 - CUCM - SIP - ファクス サーバ ITSP - SIP - CUBE - SIP/H323 - CUCM - SCCP - VG3X0/VG450 – ファクス/モデム Fax/モデム – ATA19X - SIP - CUCM - SIP - ATA19X – ファクス/モデム

# 概要

このドキュメントでは、シスコのお客様からテクニカル アシスタンス センター(TAC)に依頼さ れるサービス リクエスト(SR)で最も一般的な FAX/モデム コール フローと、ゲートウェイ上 に存在するべきベースラインの構成について説明します。

シスコ デバイスおよびサービス プロバイダーでサポートされるファクス プロトコルの数により 、簡単に混乱するあらゆる可能性があります。注意すべき重要な点は、ファクス コールのフロー では、ファクス コールを正常に行うために、VoIP 上のすべてのデバイスが同じファクス プロト コルを利用する必要があることです。ファクス プロトコルは、音声コールとは異なり、トランス コードできません。

ファクス コールは、音声コールとして始まり、その後ファクス コールに切り替わります。最も一 般的な 2 つのスイッチオーバー メカニズムは、Named Signalling Events(NSE)(シスコ独自 の機能)とプロトコル ベースの(標準)スイッチオーバーです。ファクス プロトコルと同様に、 スイッチオーバー メカニズムもファクス コールのフローで同じプロトコルを利用する必要があり ます。

### 略語一覧

- ATA19X:アナログ電話アダプタ190/191/192
- CUBE: Cisco Unified Border Element
- CUCM: Cisco Unified Communications Manager
- FXS: Foreign Exchange Station (FXS)
- GW:ゲートウェイ
- ITSP インターネットテレフォニーサービスプロバイダー
- MGCP:Media Gateway Control Protocol (メディアゲートウェイコントロールプロトコル)
- PRI:一次群速度インターフェイス
- SCCP:Skinny Client Control Protocol
- SIP:Session Initiation Protocol (セッション開始プロトコル)
- SIP/H323: Session Initiation Protocol/Voice Class H323
- VG3X0:音声ゲートウェイ310/320/350
- VG450 音声ゲートウェイ450

# 設定

 $\sim$   $-$ 

このセクションでは、このドキュメントで説明する機能を設定するために必要な情報を提供して います。

# VoIPシグナリングごとのファックス/モデムプロトコルのサポート

次の表に、シグナリングプロトコルごとにサポートされるファックスおよびモデムプロトコルを 示します。

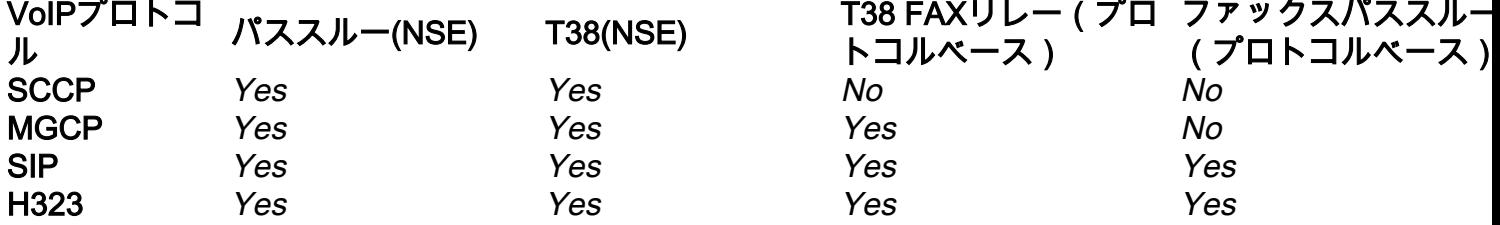

注:NSEベースのスイッチオーバーメカニズムはシスコの可否であり、サードパーティの VoIPデバイスではサポートされていません。

#### 設定

このドキュメントでは、以下の設定について説明します。

- Telco PRI GW FXS ファクス/モデム
- Telco PRI GW MGCP CUCM MGCP VG3X0/VG450 Fax/モデム
- Telco FXO GW H323/SIP CUCM SCCP VG3X0/VG450 Fax/Modem
- Telco PRI GW MGCP CUCM SCCP ATA19X ファクス/モデム
- Telco PRI GW SIP CUCM SIP ATA19X ファクス/モデム
- Telco PRI GW SIP/H323 CUCM SIP ファクス サーバ
- ITSP SIP CUBE SIP/H323 CUCM SCCP VG3X0/VG450 ファクス/モデム
- ATA19X SIP CUCM SIP ATA19X ファクス/モデム

#### Telco - PRI - GW - FXS - ファクス/モデム

Fax over IP(FoIP)プロトコルは含まれていません。

voice service pots fax rate disable

## Telco - PRI - GW - MGCP - CUCM - MGCP - VG3X0 – ファクス/モデム

この設定は、パススルー(NSE)とT38ファックスリレー(プロトコルベース)の両方を実行します

モデムパススルー(NSE)を実行するGWとVG3X0/VG450の両方の設定は次のとおりです。

no ccm-manager fax protocol cisco mgcp modem passthrough voip mode nse mgcp modem passthrough voip codec g711ulaw T38ファックスリレー(プロトコルベース)を実行するGWとVG3X0/VG450の両方の設定は次の とおりです。

no ccm-manager fax protocol cisco no mgcp fax t38 inhibit mgcp package-capability fxr-package mgcp default-package fxr-package no mgcp fax t38 ecm mgcp fax t38 nsf 000000

#### Telco - FXO - GW - H323/SIP - CUCM - SCCP - VG3X0 - Fax/Modem

この設定は、パススルー(NSE)と T38(NSE)の両方を実行します。 プロトコルベース(標準 )スイッチオーバーは、SCCPではサポートされていません。

モデム パススルー(NSE)を行う GW の設定は次のとおりです。

dial-peer voice <*tag*> voip modem passthrough nse codec g711ulaw

または、ダイヤル ピアに特定の設定がない場合、voice service voip コマンドを入力すると、次の 情報が表示されます。

modem passthrough nse codec g711ulaw モデムパススルー(NSE)を実行するVG3X0/VG450の設定は次のとおりです。

no ccm-manager fax protocol cisco mgcp modem passthrough voip mode nse mgcp modem passthrough voip codec g711ulaw T38(NSE)を行う GW の設定は次のとおりです。

dial-peer voice <*tag*> voip fax protocol t38 nse ls-redundancy 0 hs-redundancy 0 fallback pass-through <g711ulaw or g711alaw> fax-relay ecm disable fax-relay sg3-to-g3 または、ダイヤル ピアに特定の設定がない場合、voice service voip コマンドを入力すると、次の 情報が表示されます。

fax protocol t38 nse ls-redundancy 0 hs-redundancy 0 fallback pass-through <g711ulaw or g711alaw> fax-relay ecm disable fax-relay sg3-to-g3 T38(NSE)を実行するVG3X0/VG450の設定は次のとおりです。

。

no ccm-manager fax protocol cisco no mgcp fax t38 inhibit mgcp fax-relay sg3-to-g3 no mgcp fax t38 ecm mgcp fax t38 nsf 000000

# Telco - PRI - GW - MGCP - CUCM - SIP - ATA19X – ファクス/モデム

この設定では、パススルー(NSE)およびT38ファックスリレー(プロトコルベース)が実行されま す。

モデム パススルー(NSE)を行う GW の設定は次のとおりです。

no ccm-manager fax protocol cisco mgcp modem passthrough voip mode nse mgcp modem passthrough voip codec g711ulaw モデムパススルー(NSE)を行うATA19Xについては、[『Cisco ATA 190アナログ電話アダプタ管理](https://www.cisco.com/c/ja_jp/td/docs/voice_ip_comm/cata/190/1_0/english/administration/guide/sip/ATA190/a190_ag7fax.html) [ガイド](https://www.cisco.com/c/ja_jp/td/docs/voice_ip_comm/cata/190/1_0/english/administration/guide/sip/ATA190/a190_ag7fax.html)』[の「Cisco ATA 191アナログ電話アダプタ管理ガイド」を参照してください](https://www.cisco.com/c/ja_jp/td/docs/voice_ip_comm/cata/191/english/admin-guide/at91_b_ata191-admin-guide/at91_b_ata191-admin-guide_chapter_0100.html)

T38 Fax-Relay(プロトコルベース)を実行するGWの設定は次のとおりです。

no ccm-manager fax protocol cisco no mgcp fax t38 inhibit mgcp package-capability fxr-package mgcp default-package fxr-package no mgcp fax t38 ecm mgcp fax t38 nsf 000000 T38ファックスリレー(プロトコルベース)を実行するATA19Xの場合は、『<u>Cisco ATA 190アナ</u> [ログ電話アダプタ管理ガイド](https://www.cisco.com/c/ja_jp/td/docs/voice_ip_comm/cata/190/1_0/english/administration/guide/sip/ATA190/a190_ag7fax.html)』、『[Cisco ATA 191アナログ電話アダプタ管理ガイド』を参照し](https://www.cisco.com/c/ja_jp/td/docs/voice_ip_comm/cata/191/english/admin-guide/at91_b_ata191-admin-guide/at91_b_ata191-admin-guide_chapter_0100.html) [てください](https://www.cisco.com/c/ja_jp/td/docs/voice_ip_comm/cata/191/english/admin-guide/at91_b_ata191-admin-guide/at91_b_ata191-admin-guide_chapter_0100.html)

# Telco - PRI - GW - SIP - CUCM - SIP - ATA19X – ファクス/モデム

この設定では、パススルー(NSE)とプロトコルベース(標準)の両方のスイッチオーバーが実行 されます

モデム パススルーを行う GW の設定は次のとおりです。

dial-peer voice <*tag*> voip modem passthrough nse codec g711ulaw または、ダイヤル ピアに固有の設定がない場合、この情報は voicevoice service voip コマンドを 入力すると、次の情報が表示されます。

voice service voip

modem passthrough nse codec g711ulaw

モデムパススルー(NSE)を行うATA19Xについては、[『Cisco ATA 190アナログ電話アダプタ管理](https://www.cisco.com/c/ja_jp/td/docs/voice_ip_comm/cata/190/1_0/english/administration/guide/sip/ATA190/a190_ag7fax.html) [ガイド](https://www.cisco.com/c/ja_jp/td/docs/voice_ip_comm/cata/190/1_0/english/administration/guide/sip/ATA190/a190_ag7fax.html)』[の「Cisco ATA 191アナログ電話アダプタ管理ガイド」を参照してください](https://www.cisco.com/c/ja_jp/td/docs/voice_ip_comm/cata/191/english/admin-guide/at91_b_ata191-admin-guide/at91_b_ata191-admin-guide_chapter_0100.html)

T38 Fax-Relay(プロトコルベース)を実行するGWの設定は次のとおりです。

dial-peer voice <*tag*> voip fax protocol t38 ls-redundancy 0 hs-redundancy 0 fallback pass-through <g711ulaw or g711alaw> fax-relay ecm disable fax-relay sg3-to-g3 または、ダイヤル ピアに固有の設定がない場合、この情報は voicevoice service voip コマンドを 入力すると、次の情報が表示されます。

voice service voip fax protocol t38 ls-redundancy 0 hs-redundancy 0 fallback pass-through <g711ulaw or g711alaw> fax-relay ecm disable fax-relay sg3-to-g3 T.38ファックスリレー(プロトコルベース)を実行するATA19Xについては、『[Cisco ATA 190ア](https://www.cisco.com/c/ja_jp/td/docs/voice_ip_comm/cata/190/1_0/english/administration/guide/sip/ATA190/a190_ag7fax.html) [ナログ電話アダプタ管理ガイド](https://www.cisco.com/c/ja_jp/td/docs/voice_ip_comm/cata/190/1_0/english/administration/guide/sip/ATA190/a190_ag7fax.html)』[の「Cisco ATA 191アナログ電話アダプタ管理ガイド」を参照](https://www.cisco.com/c/ja_jp/td/docs/voice_ip_comm/cata/191/english/admin-guide/at91_b_ata191-admin-guide/at91_b_ata191-admin-guide_chapter_0100.html) [してください](https://www.cisco.com/c/ja_jp/td/docs/voice_ip_comm/cata/191/english/admin-guide/at91_b_ata191-admin-guide/at91_b_ata191-admin-guide_chapter_0100.html)

ファックスパススルー(プロトコルベース)を行うGWの設定は次のとおりです。

dial-peer voice <*tag*> voip fax protocol pass-through <g711ulaw or g711alaw>

または、ダイヤル ピアに固有の設定がない場合、この情報は voicevoice service voip コマンドを 入力すると、次の情報が表示されます。

voice service voip

fax protocol pass-through <g711ulaw or g711alaw>

ファックスパススルー(プロトコルベース)を行うATA19Xについては、『[Cisco ATA 190アナロ](https://www.cisco.com/c/ja_jp/td/docs/voice_ip_comm/cata/190/1_0/english/administration/guide/sip/ATA190/a190_ag7fax.html) <u>[グ電話アダプタ管理ガイド』](https://www.cisco.com/c/ja_jp/td/docs/voice_ip_comm/cata/190/1_0/english/administration/guide/sip/ATA190/a190_ag7fax.html)</u>、『<u>[Cisco ATA 191アナログ電話アダプタ管理ガイド』を参照して](https://www.cisco.com/c/ja_jp/td/docs/voice_ip_comm/cata/191/english/admin-guide/at91_b_ata191-admin-guide/at91_b_ata191-admin-guide_chapter_0100.html)</u> [ください](https://www.cisco.com/c/ja_jp/td/docs/voice_ip_comm/cata/191/english/admin-guide/at91_b_ata191-admin-guide/at91_b_ata191-admin-guide_chapter_0100.html)

#### Telco - PRI - GW - SIP/H323 - CUCM - SIP - ファクス サーバ

この設定は主にT38を使用します。この設定では、ファックスパススルー(protocol based0)も使用 できます。ただし、ファックスパラメータを確認するには、ファックスサーバでこれを確認する 必要があります。

T38ファックスリレー(プロトコルベース)を実行するGWの設定は次のとおりです。

dial-peer voice <*tag*> voip fax protocol t38 ls-redundancy 0 hs-redundancy 0 fallback pass-through <g711ulaw or g711alaw> fax-relay ecm disable fax-relay sg3-to-g3 または、ダイヤル ピアに固有の設定がない場合、この情報は voicevoice service voip コマンドを 入力すると、次の情報が表示されます。

voice service voip fax protocol t38 ls-redundancy 0 hs-redundancy 0 fallback pass-through <g711ulaw or g711alaw> fax-relay ecm disable fax-relay sg3-to-g3

ファックスパススルー(プロトコルベース)を行うGWの設定は次のとおりです。

dial-peer voice <*tag*> voip

fax protocol pass-through <g711ulaw or g711alaw>

または、ダイヤル ピアに固有の設定がない場合、この情報は voicevoice service voip コマンドを 入力すると、次の情報が表示されます。

voice service voip fax protocol pass-through <g711ulaw or g711alaw>

#### ITSP - SIP - CUBE - SIP/H323 - CUCM - SCCP - VG3X0/VG450 – ファクス/モデム

この設定を機能させるには、VG3X0/VG450がMGCP GWまたはSIP GWである必要があります。 NSEスイッチオーバーは、シスコのデバイスおよびプロバイダーが使用するサードパーティ製の デバイスにのみ適用され、NSEベースのスイッチオーバーはサポートされません。したがって、 このコールフローは機能しません。

シナリオ1:T38ファクスが動作するためには、VG3X0/VG450をMGCP GWに変換する必要がある 場合。この変換を行った後、関連するファクス送信設定は次に示すようになります。

T38ファックスリレー(プロトコルベース)を実行するCUBEの設定は次のとおりです。

dial-peer voice <*tag*> voip fax protocol t38 ls-redundancy 0 hs-redundancy 0 fallback pass-through <g711ulaw or g711alaw> fax-relay ecm disable fax-relay sg3-to-g3 または、ダイヤル ピアに特定の設定がない場合、voice service voip コマンドを入力すると、次の 情報が表示されます。

fax protocol t38 ls-redundancy 0 hs-redundancy 0 fallback pass-through <g711ulaw or g711alaw> fax-relay sg3-to-g3 T38ファックスリレー(プロトコルベース)を実行するMGCP VG3X0/VG450の設定は次のとお りです。

no ccm-manager fax protocol cisco no mgcp fax t38 inhibit mgcp package-capability fxr-package mgcp default-package fxr-package no mgcp fax t38 ecm シナリオ2、VG3X0/VG450はSIPゲートウェイに変換されます。変換後、関連するファクス送信 設定は次のように表示されます。

T38ファックスリレー(プロトコルベース)を実行するCUBEの設定は次のとおりです。

dial-peer voice <*tag*> voip fax protocol t38 ls-redundancy 0 hs-redundancy 0 fallback pass-through <g711ulaw or g711alaw> fax-relay ecm disable fax-relay sg3-to-g3

モデムパススルー(NSE)とプロトコルベース(標準)の両方を実行するATA19Xについては、 [Cisco ATA 190アナログ電話アダプタ管理ガイド』](https://www.cisco.com/c/ja_jp/td/docs/voice_ip_comm/cata/190/1_0/english/administration/guide/sip/ATA190/a190_ag7fax.html)[の「Cisco ATA 191アナログ電話アダプタ管理](https://www.cisco.com/c/ja_jp/td/docs/voice_ip_comm/cata/191/english/admin-guide/at91_b_ata191-admin-guide/at91_b_ata191-admin-guide_chapter_0100.html) [ガイド」を参照してください](https://www.cisco.com/c/ja_jp/td/docs/voice_ip_comm/cata/191/english/admin-guide/at91_b_ata191-admin-guide/at91_b_ata191-admin-guide_chapter_0100.html)

コールフローは、パススルー(NSE)とプロトコルベース(標準)の両方のスイッチオーバーをサ ポートします。

### Fax/モデム – ATA19X - SIP - CUCM - SIP - ATA19X – ファクス/モデム

fax protocol pass-through <g711ulaw or g711alaw>

#### 情報が表示されます。

dial-peer voice <*tag*> voip fax protocol pass-through <g711ulaw or g711alaw> または、ダイヤル ピアに特定の設定がない場合、voice service voip コマンドを入力すると、次の

fax protocol pass-through <g711ulaw or g711alaw> ファックスパススルー(プロトコルベース)を行うSIP VG3X0/VG450の設定は次のとおりです。

#### 情報が表示されます。

dial-peer voice <*tag*> voip

fax protocol t38 ls-redundancy 0 hs-redundancy 0 fallback

dial-peer voice <*tag*> voip fax protocol pass-through <g711ulaw or g711alaw> または、ダイヤル ピアに特定の設定がない場合、voice service voip コマンドを入力すると、次の

fax protocol t38 ls-redundancy 0 hs-redundancy 0 fallback pass-through <g711ulaw or g711alaw> fax-relay sg3-to-g3 ファックスパススルー(プロトコルベース)を行うCUBEの設定は、次のとおりです。

pass-through <g711ulaw or g711alaw> fax-relay ecm disable fax-relay sg3-to-g3 または、ダイヤル ピアに特定の設定がない場合、voice service voip コマンドを入力すると、次の 情報が表示されます。

fax protocol t38 ls-redundancy 0 hs-redundancy 0 fallback pass-through <g711ulaw or g711alaw> fax-relay sg3-to-g3 T38ファックスリレー(プロトコルベース)を実行するSIP VG3X0/VG450の設定は次のとおりで す。

### または、ダイヤル ピアに特定の設定がない場合、voice service voip コマンドを入力すると、次の 情報が表示されます。